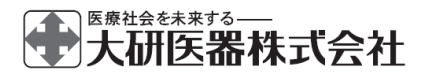

高度管理医療機器 特定保守管理医療機器

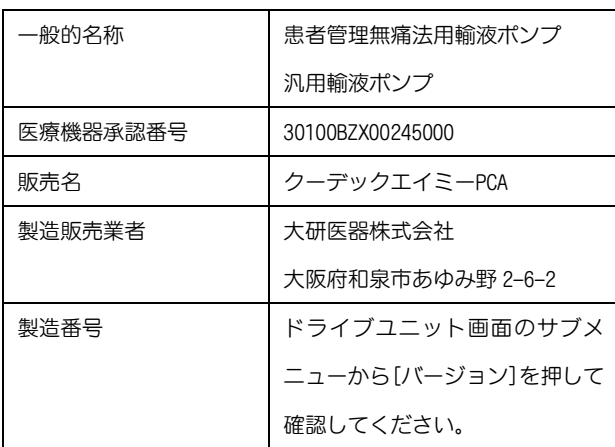

クーデック®エイミー® PCA 管理者設定マニュアル

管理者の方は必ず添付文書、取扱説明書及びこの管理者設定マニュア ルをお読みいただき、お取り扱いくださいますようお願い致します。

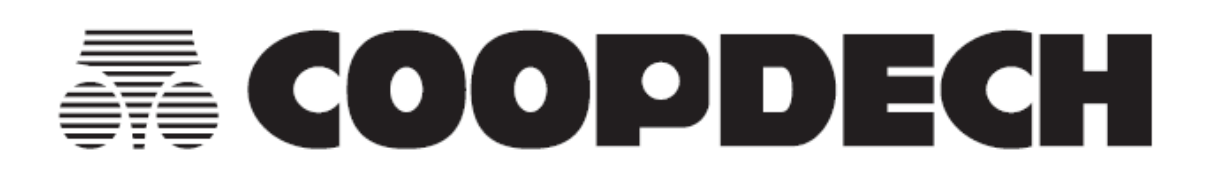

# 里次

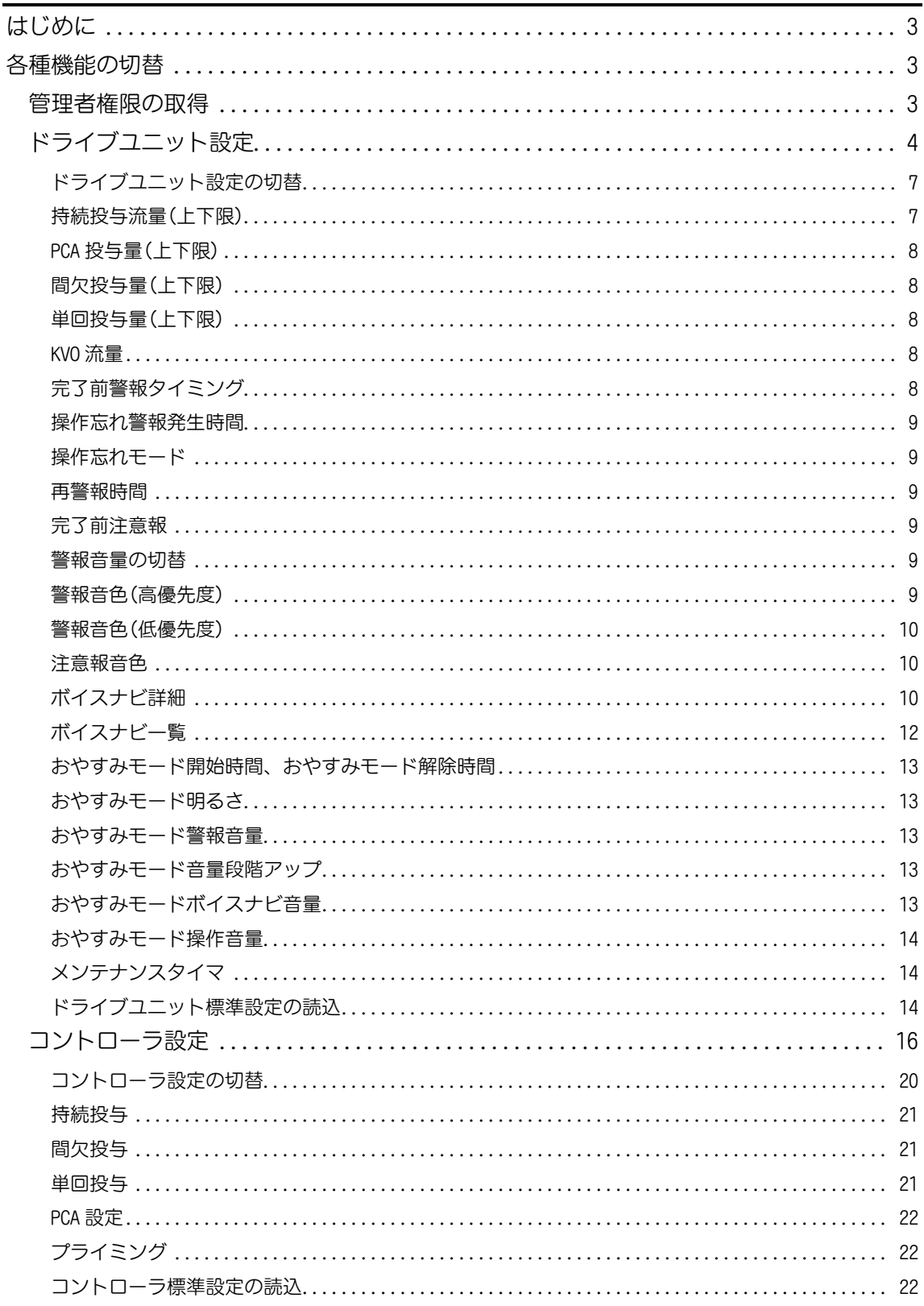

## <span id="page-2-0"></span>はじめに

この管理者設定マニュアルは、クーデックエイミーPCA CAP-100 の管理者用に作成されたも のです。

専用アプリケーション「エイミーズウィンドウ PCA(以下、エイミーズウィンドウ)」を用い て変更できる設定のうち、管理者権限でのみ設定できる内容について記載しています。 その他の設定方法については、エイミーズウィンドウの取扱説明書を参照してください。 ※複数台のドライブユニットを異なる設定にして同一場所内で使用した場合、警報の優先 度が判断しづらくなります。異なる設定で使用する場合は、リスクをご理解の上、設定して ください。

※選択した項目が、患者に対して適切であることを確認してから使用してください。 ※この管理者設定マニュアルにおいては「エイミーズ DB マネージャ PCA」を「エイミーズ DB マネージャ」と表記しています。

## <span id="page-2-1"></span>各種機能の切替

## <span id="page-2-2"></span>管理者権限の取得

各種機能の切替には権限が必要です。

以下に管理者権限の取得方法に関して記載します。

※ログイン機能で管理者権限が付与されているユーザーはこの 操作は不要です。

- 1. ドライブユニット画面の[三]を押し、サブメニューを表示し ます。
- 2. サブメニューから[権限変更]を押します。

3. 設定したパスワードを入力後[OK]を押して、管理者権限を取 得します。 ※初期設定は「1222」です。 ※パスワードの変更方法については、エイミーズウィンドウ の取扱説明書を参照してください。 ※管理者権限は、5分間操作がなければ自動的に破棄されま す。

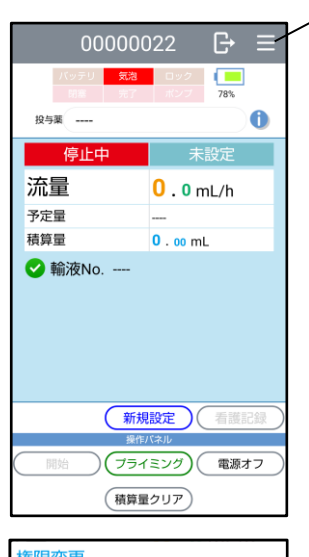

1

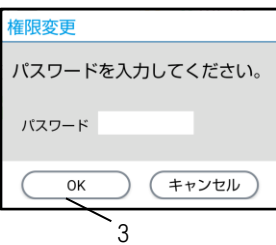

# <span id="page-3-0"></span>ドライブユニット設定

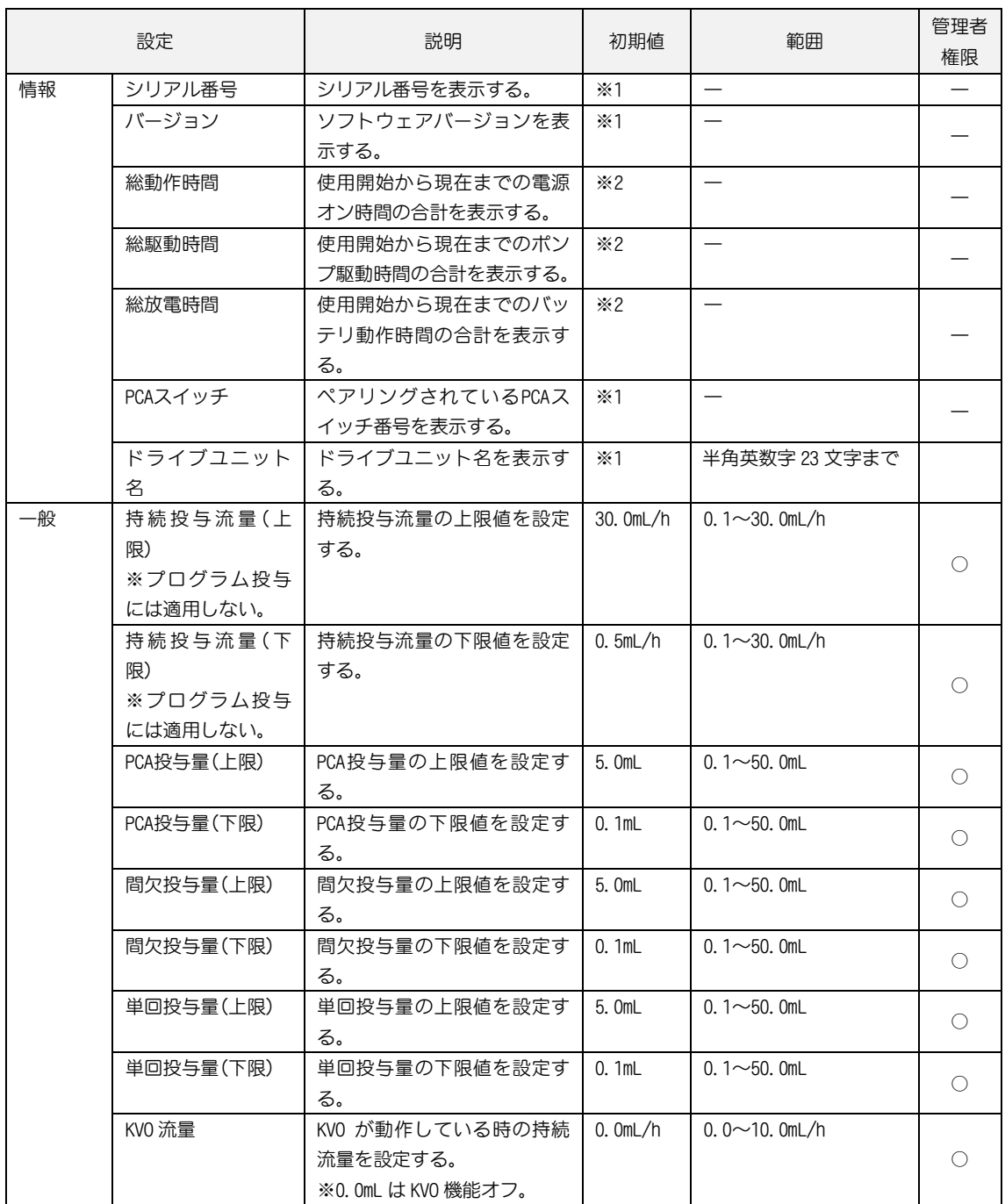

管理者権限の欄 -:変更不可、〇:管理者権限で変更可、空欄:設定切替権限で変更可 ※設定切替権限については、エイミーズウィンドウの取扱説明書を参照してください。 初期値の欄 ※1:出荷状態により異なる、※2:動作状態により異なる

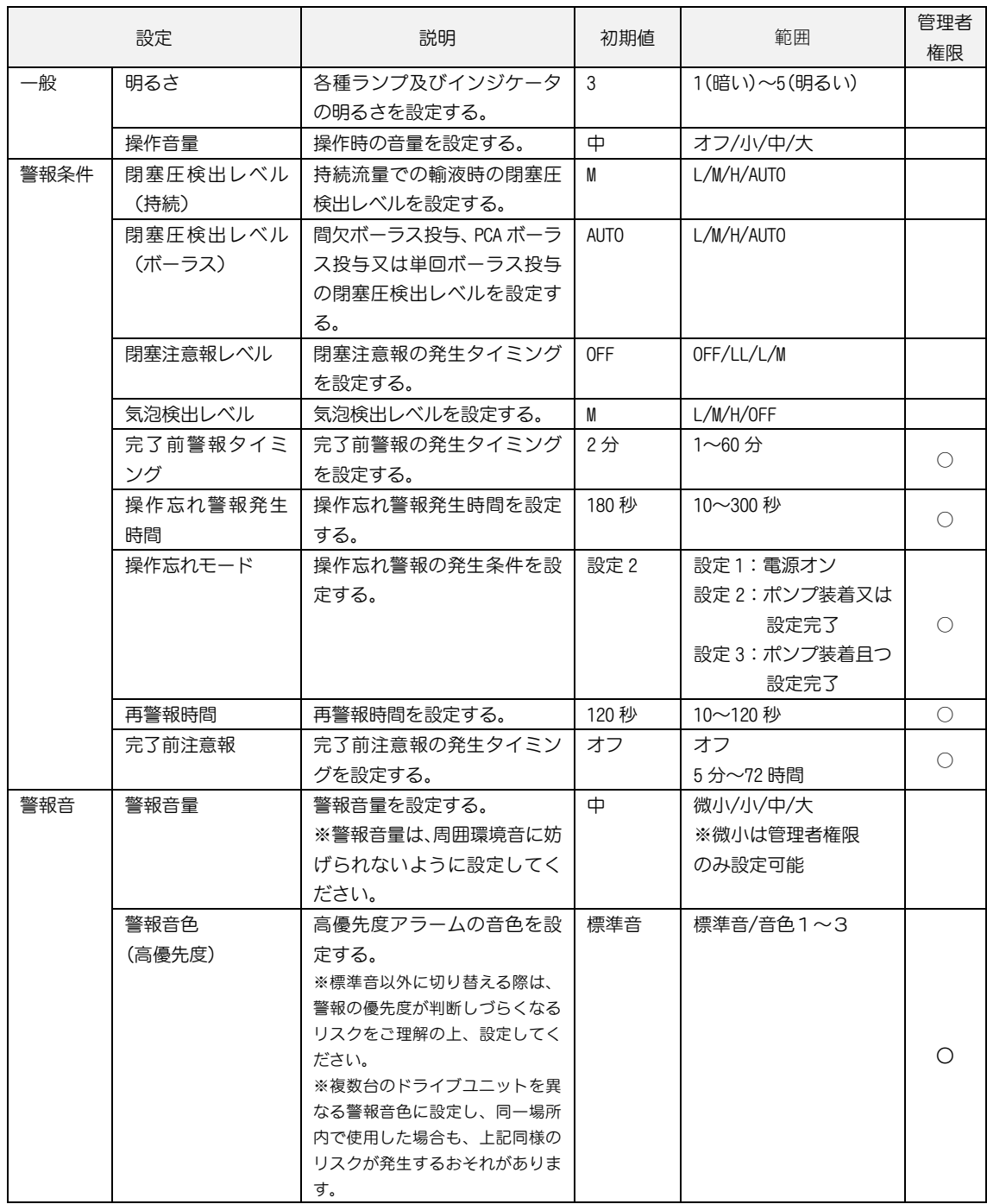

管理者権限の欄 -:変更不可、〇:管理者権限で変更可、空欄:設定切替権限で変更可 ※設定切替権限については、エイミーズウィンドウの取扱説明書を参照してください。

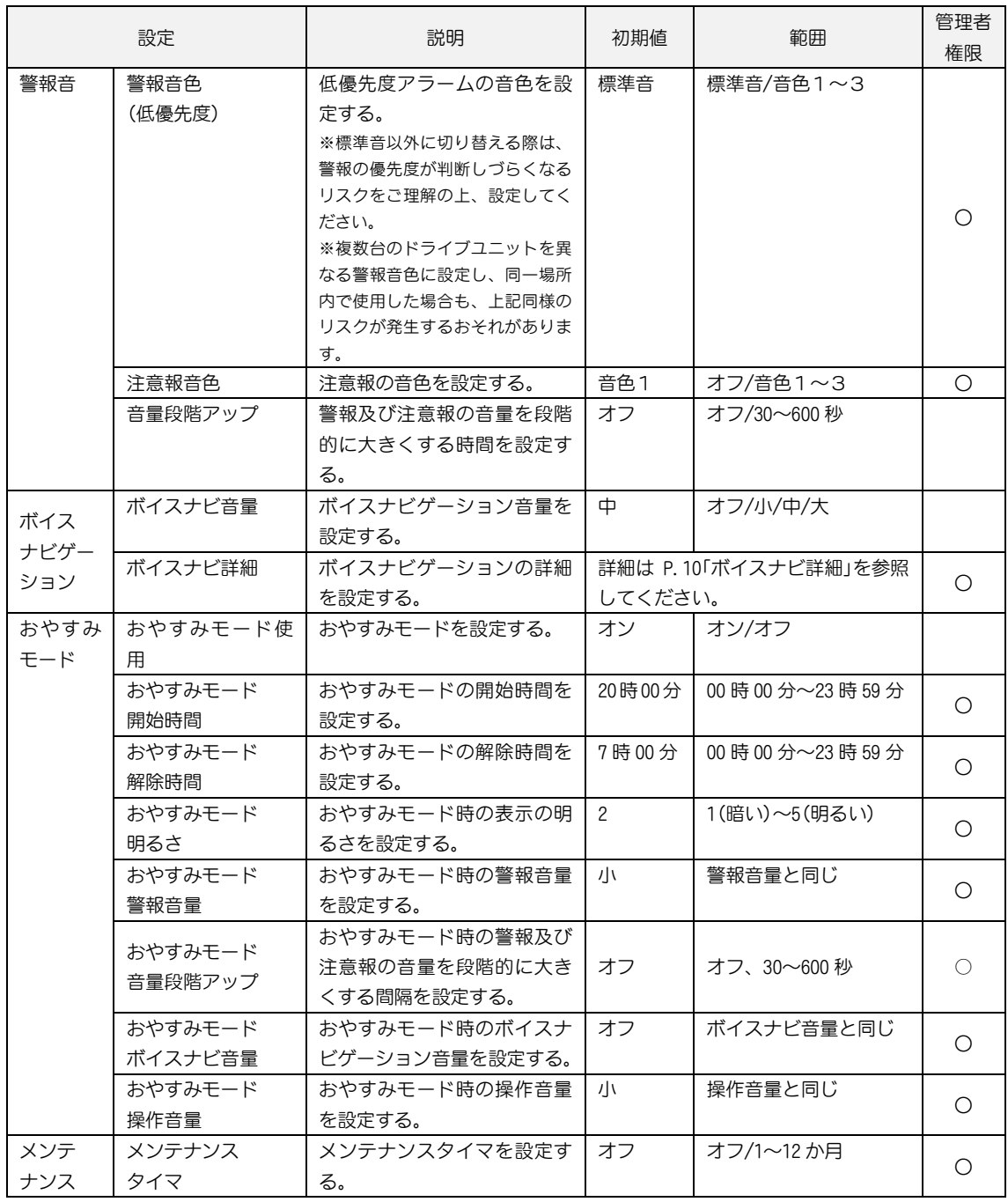

管理者権限の欄 -:変更不可、〇:管理者権限で変更可、空欄:設定切替権限で変更可 ※設定切替権限については、エイミーズウィンドウの取扱説明書を参照してください。

<span id="page-6-0"></span>ドライブユニット設定の切替

ドライブユニット設定を切り替えるための共通操作を説明しま

- す。
- 1. 管理者権限を取得します。P[.3](#page-2-2)[「管理者権限の取得」](#page-2-2)を参照し てください。
- 2. ドライブユニット画面の[三]を押し、サブメニューを表示 します。
- 3. サブメニューから[ドライブユニット設定]を押してドライ ブユニット設定画面を表示します。
- 4. 変更したい項目を押して変更します。
- 5. [変更を反映する]を押して確認ダイアログを表示します。

6. [はい]を押します。

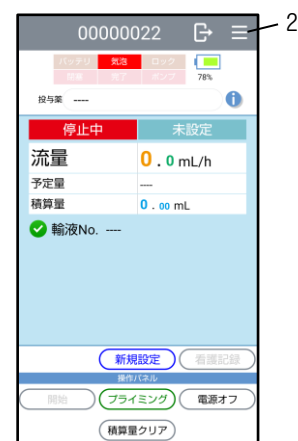

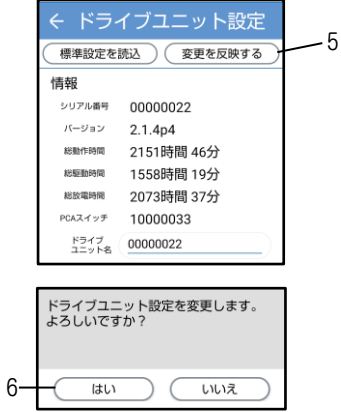

<span id="page-6-1"></span>持続投与流量(上下限)

持続投与モード時に設定可能な流量を 0.1~30.0mL/h の範囲で設定できます。 ※設定切替のための共通操作は P[.7](#page-6-0)[「ドライブユニット設定の切替」](#page-6-0)を参照してください。

1. [持続投与流量]の[上限]を押して上限値を選択します。 ※下限未満の設定はできません。

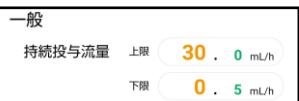

2. [持続投与流量]の[下限]を押して下限値を選択します。 ※上限を超える設定はできません。

<span id="page-7-0"></span>PCA投与量(上下限)

PCAボーラス投与で設定可能な投与量を 0.1~50.0mLの範囲で設定できます。 ※設定切替のための共通操作は、P[.7](#page-6-0)[「ドライブユニット設定の切替」](#page-6-0)を参照してください。

- 1. [PCA投与量]の[上限]を押して上限値を選択します。 ※下限未満の設定はできません。
- 2. [PCA投与量]の[下限]を押して下限値を選択します。 ※上限を超える設定はできません。

<span id="page-7-1"></span>間欠投与量(上下限)

間欠投与モード時に設定可能な投与量を 0.1~50.0mL の範囲で設定できます。

※設定切替のための共通操作は、P[.7](#page-6-0)[「ドライブユニット設定の切替」](#page-6-0)を参照してください。

- 1. 「間欠投与量1の「上限1を押して上限値を選択します。 ※下限未満の設定はできません。
- 2. [間欠投与量]の[下限]を押して上限値を選択します。 ※上限を超える設定はできません。

<span id="page-7-2"></span>単回投与量(上下限)

単回投与で設定可能な投与量を 0.1~50.0mL の範囲で設定できます。 ※設定切替のための共通操作は、P[.7](#page-6-0)[「ドライブユニット設定の切替」](#page-6-0)を参照してください。

- 1. [単回投与量]の[上限]を押して上限値を選択します。 ※下限未満の設定はできません。
- 2. [単回投与量]の[下限]を押して下限値を選択します。 ※上限を超える設定はできません。

<span id="page-7-3"></span>KVO 流量

KVO が動作しているときの持続流量を 0.0~10.0mL/h(0.0mL/h に設定すると KVO 機能はオフ となります)の範囲で設定できます。

※設定切替のための共通操作は、P[.7](#page-6-0)[「ドライブユニット設定の切替」](#page-6-0)を参照してください。

1. [KVO 流量]を押して選択します。

<span id="page-7-4"></span>完了前警報タイミング

プログラム投与時の完了前警報の発生タイミングを 1~60 分の範囲で設定できます。 ※設定切替のための共通操作は、P[.7](#page-6-0)[「ドライブユニット設定の切替」](#page-6-0)を参照してください。

1. [完了前警報タイミング]を押して選択します。

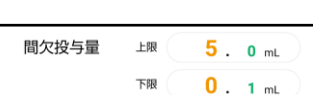

PCA投与量

上限

下限

 $5.0<sub>m</sub>$ 

 $0 - 1$  mL

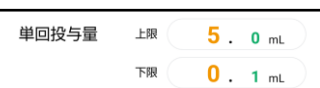

 $0.0 mL/h$ 

KVO流量

完了前警報タイミング  $\overline{2}$ 分 <span id="page-8-0"></span>操作忘れ警報発生時間

操作忘れ警報発生までの時間を 10~300 秒の範囲で設定できます。 ※設定切替のための共通操作は、P[.7](#page-6-0)[「ドライブユニット設定の切替」](#page-6-0)を参照してください。

1. [操作忘れ警報発生時間]を押して選択します。

<span id="page-8-1"></span>操作忘れモード

操作忘れ警報の発生条件を切り替えることができます。変更できる条件は以下のとおりで す。

※設定切替のための共通操作は、P[.7](#page-6-0)[「ドライブユニット設定の切替」](#page-6-0)を参照してください。

1. [操作忘れモード]を押して選択します。

<sup>操作忘れ</sup> ポンプ装着又は設定完了

操作忘れ警報発生時間

180 动

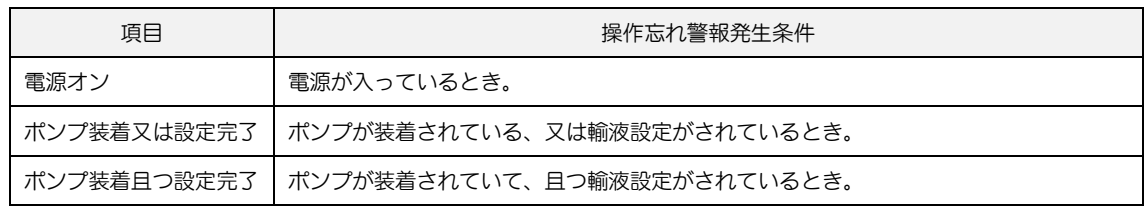

※[ポンプ装着且つ設定完了]の設定時に、パイロットランプが赤色に点滅しているとき(輸 液が開始できない状態)は、操作忘れ警報は発生しません。

<span id="page-8-2"></span>再警報時間

再警報発生までの時間を 10~120 秒の範囲で設定できます。

※設定切替のための共通操作は、P[.7](#page-6-0)[「ドライブユニット設定の切替」](#page-6-0)を参照してください。 1. [再警報時間]を押して選択します。 再警報時間 120

<span id="page-8-3"></span>完了前注意報

完了前注意報発生までの時間を 0 分~72 時間(0 分に設定すると完了前注意報機能はオフ となります)の範囲で設定できます。

※設定切替のための共通操作は、P[.7](#page-6-0)[「ドライブユニット設定の切替」](#page-6-0)を参照してください。

1. [完了前注意報]を押して選択します。

完了前注意報 オフ

動

<span id="page-8-4"></span>警報音量の切替

警報音量及び注意報の音量を微小、小、中、大の 4 段階で切り替えることができます。 ※設定切替のための共通操作は、P[.7](#page-6-0)[「ドライブユニット設定の切替」](#page-6-0)を参照してください。 1. [警報音量]を押し、選択します。 警報音量 中

<span id="page-8-5"></span>警報音色(高優先度)

高優先度アラームの音色を標準音及び 3 種類の音色に切り替えることができます。

※設定切替のための共通操作は、P[.7](#page-6-0)[「ドライブユニット設定の切替」](#page-6-0)を参照してください。

1. [警報音色(高優先度)]を押して選択します。

警報音色(高極先度) 標準音

注意

- 標準音以外に切り替える際は、警報の優先度が判別しづらくなるリスクをご理解の上、 設定してください。
- 複数台のドライブユニットを異なる警報音色に設定し、同一場所内で使用した場合も、 上記同様のリスクが発生するおそれがあります。

<span id="page-9-0"></span>警報音色(低優先度)

低優先度アラームの音色を標準音及び 3 種類の音色に切り替えることができます。 ※設定切替のための共通操作は、P[.7](#page-6-0)[「ドライブユニット設定の切替」](#page-6-0)を参照してください。

1. [警報音色(低優先度)]を押して選択します。

注意

- 標準音以外に切り替える際は、警報の優先度が判別しづらくなるリスクをご理解の上、 設定してください。
- 複数台のドライブユニットを異なる警報音色に設定し、同一場所内で使用した場合も、 上記同様のリスクが発生するおそれがあります。

<span id="page-9-1"></span>注意報音色

注意報の音色をオフ及び 3 種類の音色に切り替えることができます。 ※設定切替のための共通操作は、P[.7](#page-6-0)[「ドライブユニット設定の切替」](#page-6-0)を参照してください。

1. [警報音色(低優先度)]を押して選択します。

注意報音色 音色1

警報音色(低優先度)

標準音

<span id="page-9-2"></span>ボイスナビ詳細

項目ごとに、ボイスナビゲーションのオン/オフを切り替えることができます。 ※設定切替のための共通操作は、P[.7](#page-6-0)[「ドライブユニット設定の切替」](#page-6-0)を参照してください。

1. [ボイスナビ詳細]を押します。

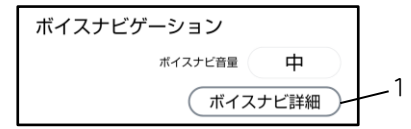

- 2. 設定したいボイスナビのトグルスイッチ(●/ )を 押して設定のオン/オフを切り替えます。 ※工場出荷時のボイスナビゲーション設定は、P[.12](#page-11-0) 「ボイスナビー覧」の表を参照してください。
- 3. [決定]を押します。

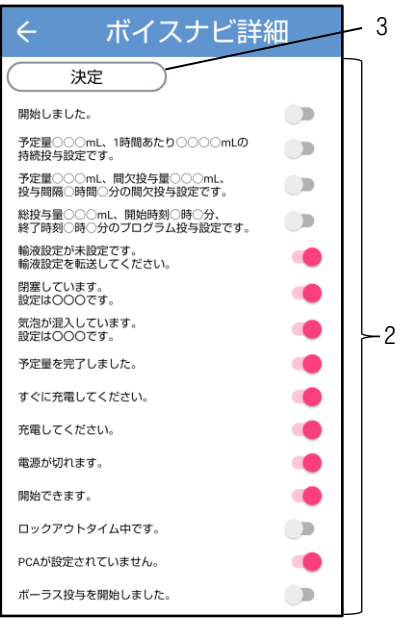

# <span id="page-11-0"></span>ボイスナビ一覧

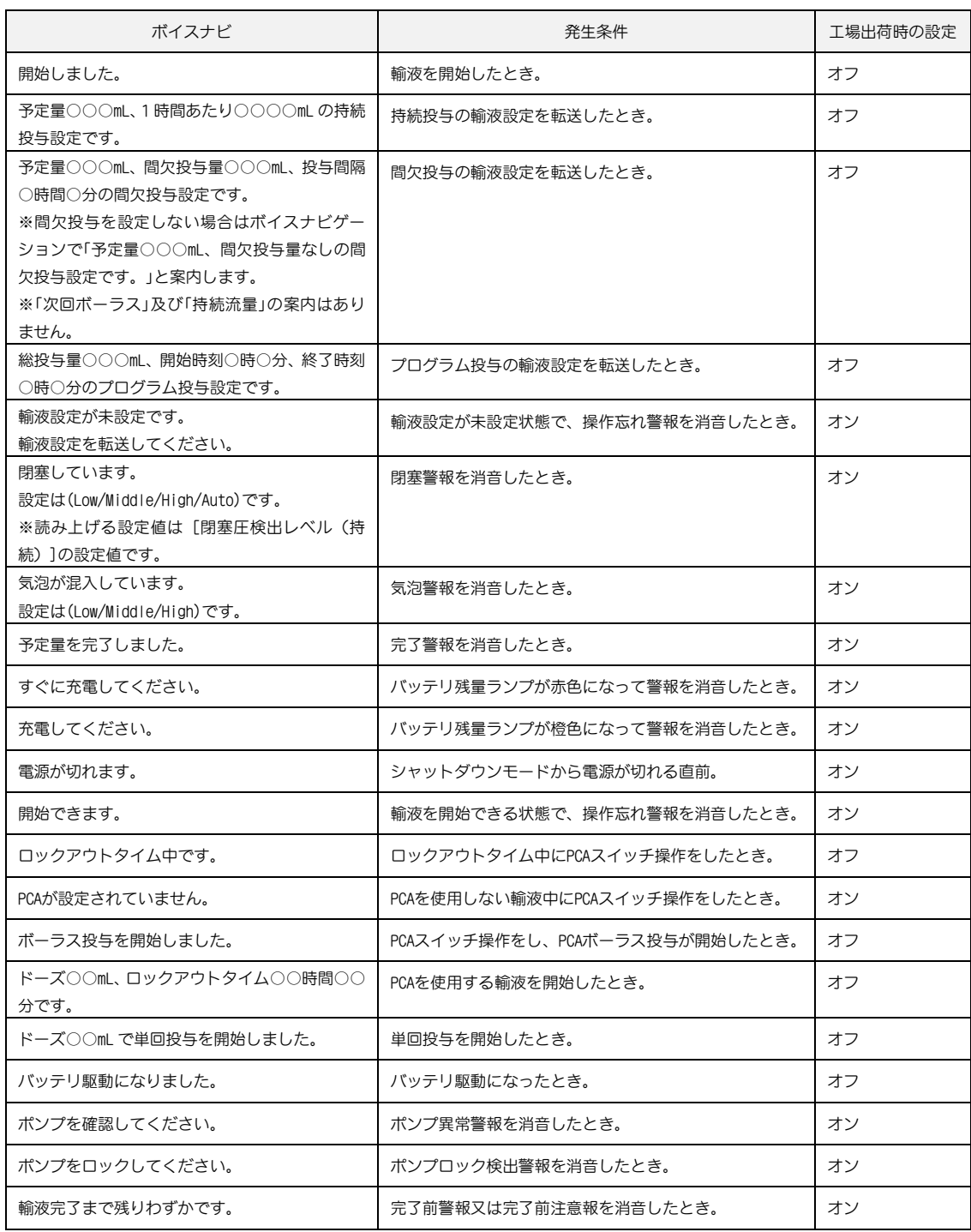

<span id="page-12-0"></span>おやすみモード開始時間、おやすみモード解除時間

おやすみモード時間の開始から解除までを 1 分単位で設定できます。 おやすみモード開始時間からおやすみモード解除時間までがおやすみモード中となります。 ※設定切替のための共通操作は、P[.7](#page-6-0)[「ドライブユニット設定の切替」](#page-6-0)を参照してください。

1. [おやすみモード開始時間]を押して開始時間を選択し ます。

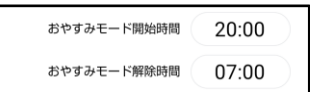

おやすみモード明るさ

おやすみモード警報音量

 $\overline{2}$ 

小

2. [おやすみモード解除時間]を押して解除時間を選択し ます。

<span id="page-12-1"></span>おやすみモード明るさ

おやすみモード中の表示の明るさを 1(暗い)~5(明るい)の 5 段階で切り替えることができ ます。

※設定切替のための共通操作は、P[.7](#page-6-0)[「ドライブユニット設定の切替」](#page-6-0)を参照してください。

1. [おやすみモード明るさ]を押して選択します。

<span id="page-12-2"></span>おやすみモード警報音量

おやすみモード中の警報音量及び注意報の音量を微小、小、中、大の4段階で切り替えるこ とができます。

※設定切替のための共通操作は、P[.7](#page-6-0)[「ドライブユニット設定の切替」](#page-6-0)を参照してください。

1. [おやすみモード警報音量]を押して選択します。

<span id="page-12-3"></span>おやすみモード音量段階アップ

おやすみモード中の音量段階アップ時間を、オフ又は 30~600 秒の範囲で切り替えること ができます。

警報又は注意報の発生時、設定した時間が経過するごとに、音量が一段階ずつアップします。 オフに設定した場合、音量は変化しません。

※設定切替のための共通操作は、P[.7](#page-6-0)[「ドライブユニット設定の切替」](#page-6-0)を参照してください。

1. [おやすみモード音量段階アップ]を押して選択します。 おやすみモード音量段階アップ オフ 秒

<span id="page-12-4"></span>おやすみモードボイスナビ音量

おやすみモード中のボイスナビゲーションの音量をオフ及び小、中、大の 3 段階に切り替え ることができます。

※設定切替のための共通操作は、P[.7](#page-6-0)[「ドライブユニット設定の切替」](#page-6-0)を参照してください。

1. 「おやすみモードボイスナビ音量]を押して選択しま おやすみモードボイスナビ音量 オフ す。

<span id="page-13-0"></span>おやすみモード操作音量

おやすみモード中の操作音量をオフ及び小、中、大の 3 段階に切り替えることができます。 ※設定切替のための共通操作は、P[.7](#page-6-0)[「ドライブユニット設定の切替」](#page-6-0)を参照してください。

1. [おやすみモード操作音量]を押して選択します。

<span id="page-13-1"></span>メンテナンスタイマ

1~12 か月の範囲(1 か月単位)でメンテナンス時期をお知らせすることができます。また、 メンテナンスタイマ機能をオフにすることができます。

- 1. [メンテナンス設定]を押します。
- 2. [メンテナンスタイマ]を押します。
- 3. [OK]を押して設定を保存します。 ※設定したメンテナンスタイマの日時になると、メンテ ナンス時期をお知らせします。 例:01 月 01 日 12 時 00 分に「1 か月」に設定すると 02 月 01 日の 12 時 00 分にメンテナンス時期をお知らせし ます。

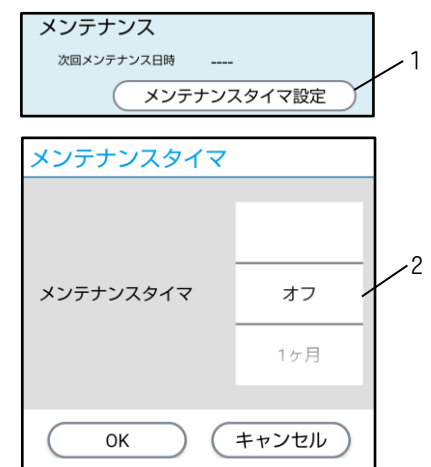

おやすみモード操作音景

川

メンテナンス時期になると、コントローラをドライブユニットに接続した直後に、コント ローラにメンテナンス時期をお知らせするダイアログが表示されます。

再度メンテナンスタイマを設定すると、本ダイアログは表示されなくなります。

<span id="page-13-2"></span>ドライブユニット標準設定の読込

あらかじめエイミーズDBマネージャで設定したドライブユニット標準設定を読み込みます。 ドライブユニット標準設定をコントローラに設定する方法は、エイミーズDBマネージャの 取扱説明書を参照してください。

※設定切替のための共通操作は、P[.7](#page-6-0)[「ドライブユニット設定の切替」](#page-6-0)を参照してください。

- 1. [標準設定を読込]を押します。 ※ドライブユニット標準設定がコントローラに設定されて いない場合は、標準設定を読み込むことはできません。
- 2. 「読込]を押して標準設定を読み込みます。 ※設定したドライブユニット標準設定を読み込めない場合 は、エイミーズウィンドウを最新バージョンに更新してく

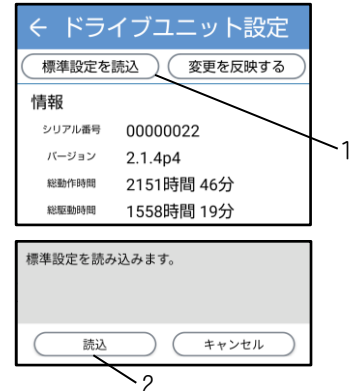

ださい。最新バージョンのソフトウェアの入手方法につい ては、エイミーズウィンドウの取扱説明書を参照してくださ い。

# <span id="page-15-0"></span>コントローラ設定

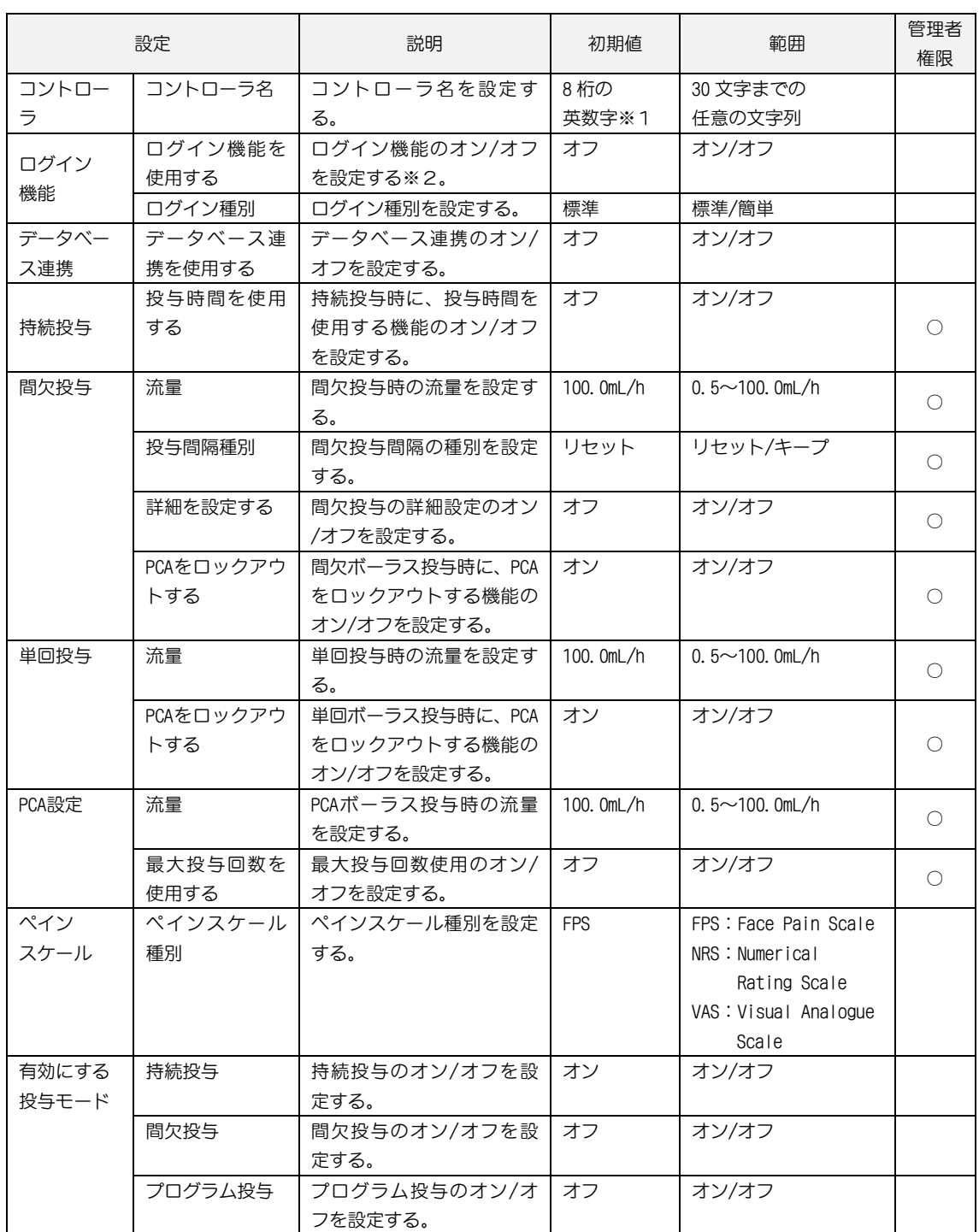

管理者権限欄 〇:管理者権限で変更可、空欄:設定切替権限で変更可

※設定切替権限については、エイミーズウィンドウの取扱説明書を参照してください。

※1 出荷状態により異なります。

※2 データベース連携がオンでログインユーザが登録済みの場合、オンに設定できます。

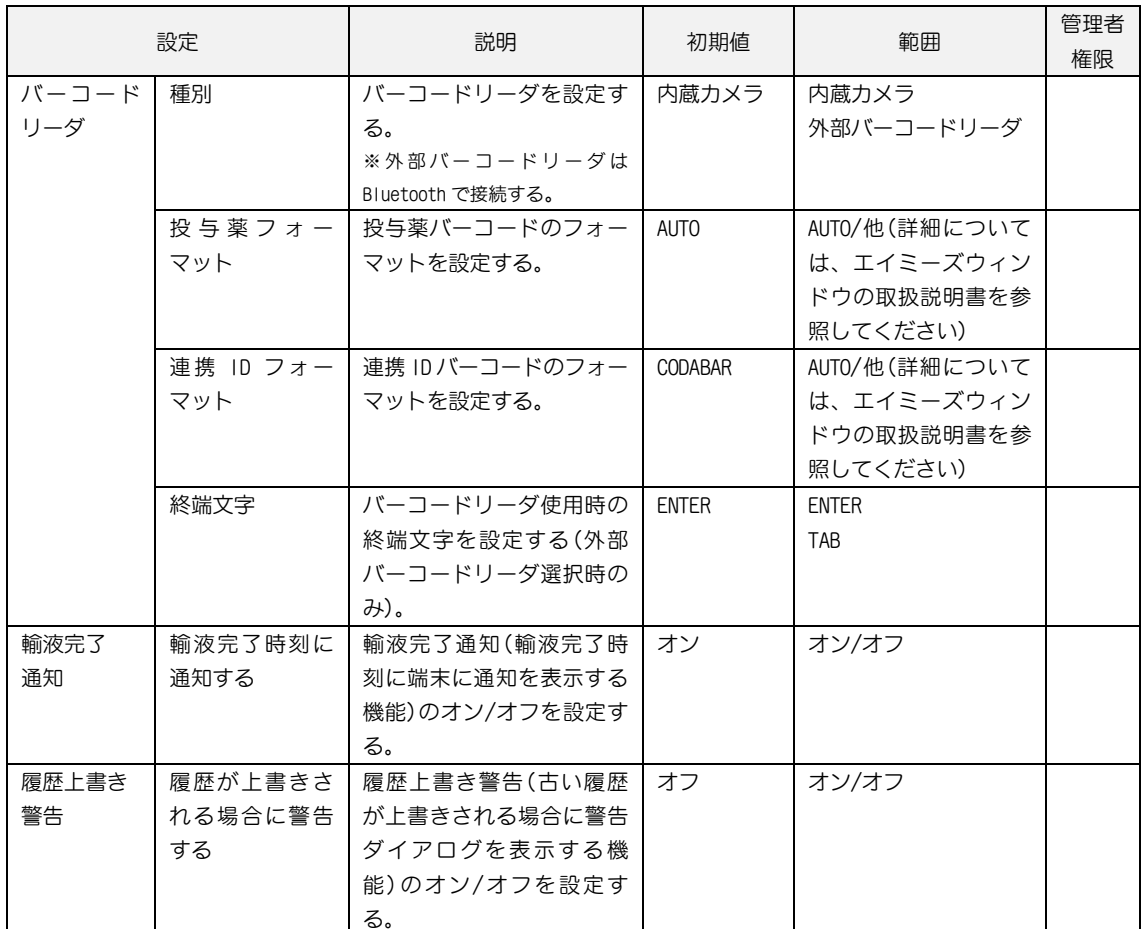

管理者権限欄 〇:管理者権限で変更可、空欄:設定切替権限で変更可

※設定切替権限については、エイミーズウィンドウの取扱説明書を参照してください。

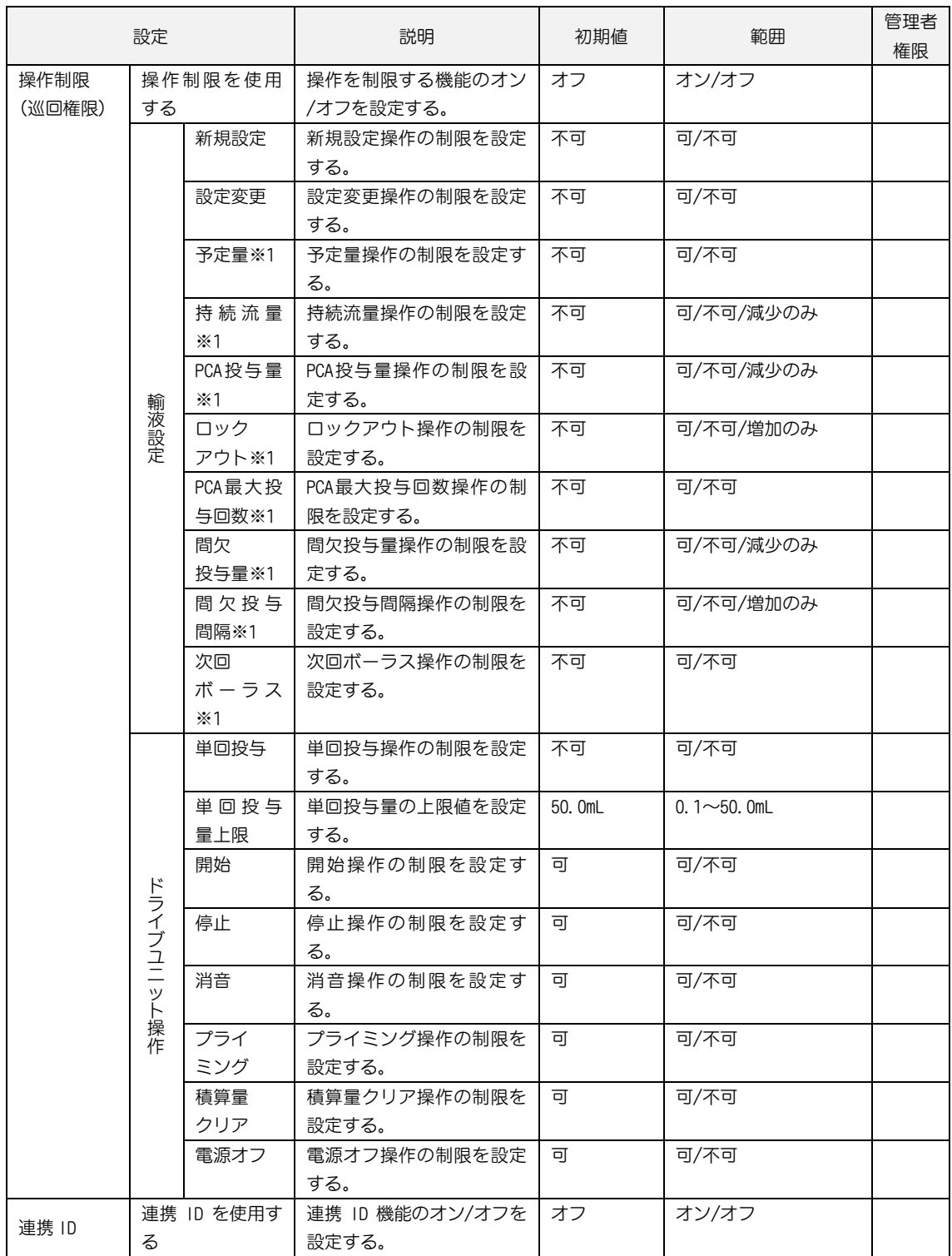

管理者権限欄 〇:管理者権限で変更可、空欄:設定切替権限で変更可

※設定切替権限については、エイミーズウィンドウの取扱説明書を参照してください。

※1 [新規設定]又は[設定変更]のいずれかがオンの場合のみ表示されます。

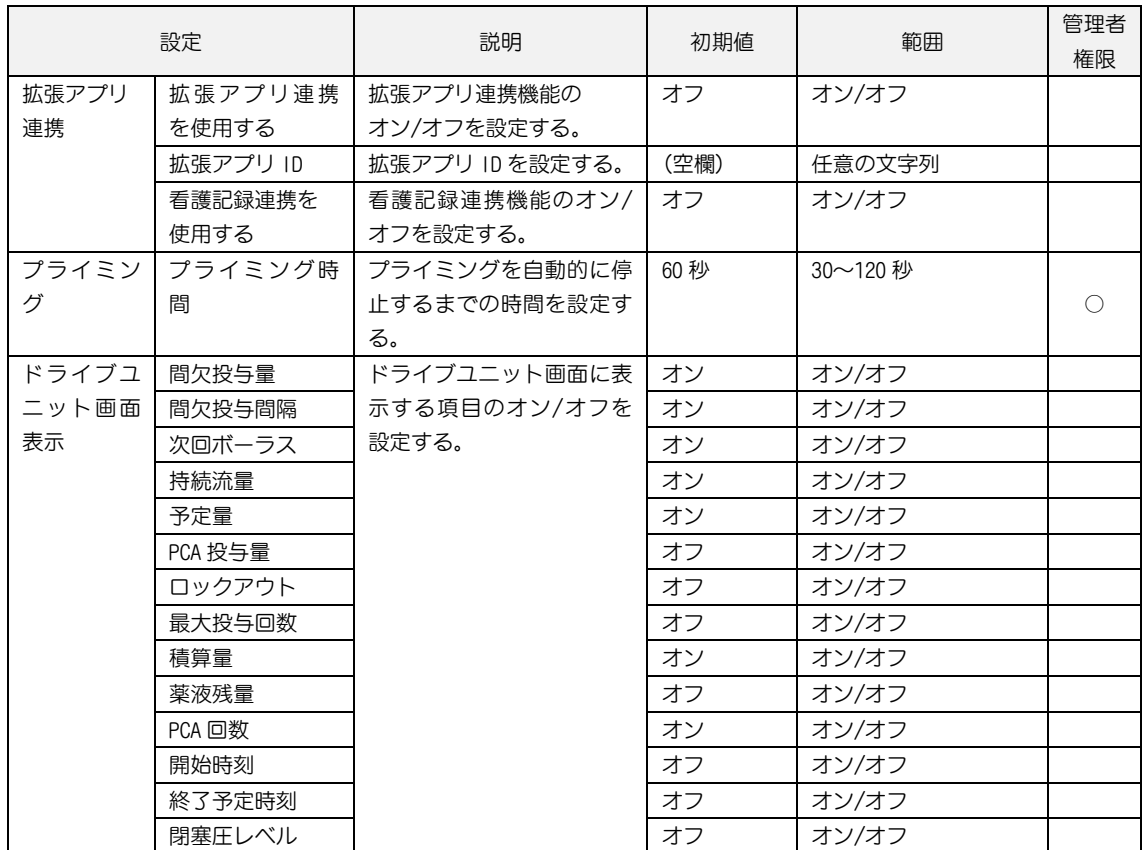

管理者権限欄 〇:管理者権限で変更可、空欄:設定切替権限で変更可

※設定切替権限については、エイミーズウィンドウの取扱説明書を参照してください。

<span id="page-19-0"></span>コントローラ設定の切替

コントローラ設定を切り替えるための共通操作を説明します。

- 1. 管理者権限を取得します。P[.3](#page-2-2)[「管理者権限の取得」](#page-2-2)を参照して ください。
- 2. ドライブユニット画面の[三]を押し、サブメニューを表示しま す。
- 3. サブメニューから[コントローラ設定]を押してコントローラ 設定画面を表示します。
- 4. 変更したい項目を押して変更します。

- 5. [変更を反映する]を押して確認ダイアログを表示します。
- 6. [はい]を押します。 ※エイミーズウィンドウが再起動し、再起動後より変更した項 目が有効となります。

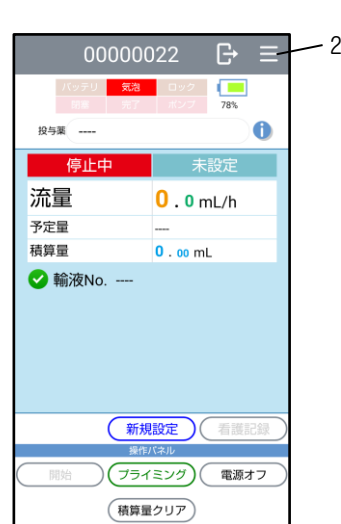

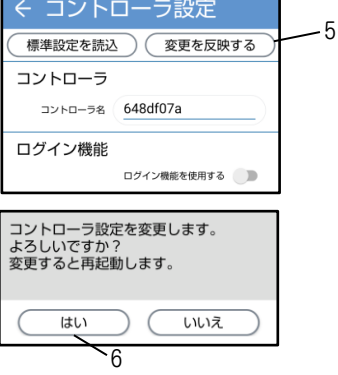

#### <span id="page-20-0"></span>持続投与

持続投与モードの投与時間を使用する機能のオン/オフを切り替えることができます。 ※設定切替のための共通操作は、P[.20](#page-19-0)[「コントローラ設定の切替」](#page-19-0)を参照してください。

#### 〈投与時間を使用する〉

持続投与

投与時間を使用する –

[投与時間を使用する]トグルスイッチ(●/●)を押して オン/オフを選択します。 ※詳細については、エイミーズウィンドウの取扱説明書を 参照してください。

#### <span id="page-20-1"></span>間欠投与

間欠投与モードの流量設定、投与間隔種別の選択、詳細設定、PCAをロックアウトする機能 のオン/オフを切り替えることができます。

※設定切替のための共通操作は、P[.20](#page-19-0)[「コントローラ設定の切替」](#page-19-0)を参照してください。

#### 〈流量〉

[流量]を押して流量を 0.5~100.0mL/h から設定します。

#### 〈投与間隔種別〉

[投与間隔種別]を押して「リセット」又は「キープ」を選択 します。

※詳細については「クーデック エイミーPCA 取扱説明 書」を参照してください。

間欠投与 流量  $100.0 mL/h$ 投与間隔種別 リセット 詳細を設定する PCAをロックアウトする

#### 〈詳細を設定する〉

[詳細を設定する]トグルスイッチ(●/)を押してオン/ オフを選択します。 ※詳細については、エイミーズウィンドウの取扱説明書を 参照してください。

### 〈PCAをロックアウトする〉

[PCAをロックアウトする]トグルスイッチ( ●/ )を押し てオン/オフを選択します。 オンに設定した場合、間欠ボーラス投与を開始してから ロックアウトタイムが経過するまでは、PCAスイッチ操 作を行ってもPCAボーラス投与を行いません。

<span id="page-20-2"></span>単回投与

単回投与モードの流量設定及びPCAをロックアウトする機能のオン/オフを切り替えること ができます。

※設定切替のための共通操作は、P[.20](#page-19-0)[「コントローラ設定の切替」](#page-19-0)を参照してください。

#### 〈流量〉

[流量]を押して流量を 0.5~100.0mL/h から設定します。

## 〈PCAをロックアウトする〉

[PCAをロックアウトする]トグルスイッチ( ●/ )を押 してオン/オフを選択します。 オンに設定した場合、単回ボーラス投与を開始してから ロックアウトタイムが経過するまでは、PCAスイッチ操 作を行ってもPCAボーラス投与を行いません。

単回投与 法量  $100.0$  mL/h PCAをロックアウトする

PCA設定

流量

 $100.0 mL/h$ 最大投与回数を使用する

#### <span id="page-21-0"></span>PCA設定

PCA操作時の流量設定及び最大投与回数のオン/オフを切り替えることができます。 ※設定切替のための共通操作は、P[.20](#page-19-0)[「コントローラ設定の切替」](#page-19-0)を参照してください。

#### 〈流量〉

[流量]を押して流量を 0.5~100.0mL/h から設定します。

#### 〈最大投与回数を使用する〉

[最大投与回数を使用する]トグルスイッチ(●/ )を押 してオン/オフを選択します。

※詳細については、エイミーズウィンドウの取扱説明書を参

照してください。

<span id="page-21-1"></span>プライミング

プライミングを自動的に停止するまでの時間を設定できます。 ※設定切替のための共通操作は、P[.20](#page-19-0)[「コントローラ設定の切替」](#page-19-0)を参照してください。

## 〈プライミング時間〉

[プライミング時間]を押してプライミング時間を 30~120 秒の範囲で設定します(10 秒ステップ)。

プライミング プライミング時間 60 秒

<span id="page-21-2"></span>コントローラ標準設定の読込

あらかじめエイミーズDBマネージャで設定したコントローラ標準設定を読み込みます。 コントローラ標準設定をコントローラに設定する方法は、エイミーズDBマネージャの取扱 説明書を参照してください。

※設定切替のための共通操作は、P[.20](#page-19-0)[「コントローラ設定の切替」](#page-19-0)を参照してください。

- 1. [標準設定を読込]を押します。 ※コントローラ標準設定がコントローラに設定されてい ない場合は、標準設定を読み込むことができません。
- 2. [読込]を押して標準設定を読み込みます。 ※設定したコントローラ標準設定を読み込めない場合は、 エイミーズウィンドウを最新バージョンに更新してくだ さい。最新バージョンのソフトウェアの入手方法について は、エイミーズウィンドウの取扱説明書を参照してくださ い。

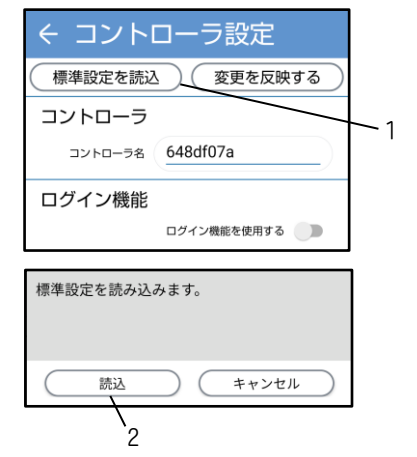

- Bluetooth は米国 Bluetooth SIG, Inc. の商標又は登録商標です。
- クーデック、COOPDECH、エイミー、Amy、<sub>『</sub> 。 、 **Any、Any、Any's Window』**は大研医器株式会社の登録 商標です。

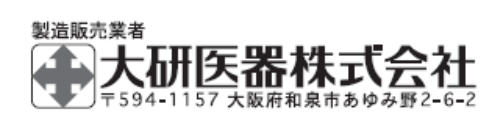

2401C <社内管理番号:08604532-J03>